### STA4702/5701

# **What is SAS?**

**SAS® is a statistical analysis package. A collection of computer "procedures" and a very powerful data management tool that facilitates data and statistical analysis.**

**SAS® is not a menu-driven or command driven application. Rather it relies on user-written scripts or "programs" that are processed when requested to know what to do.** 

**Because it is a script-based application, the key to being successful using SAS is learning the rule and tricks of writing scripts.**

© K. M. Portier, 2001

STA4702/5701

© K. M. Portier, 2001

# **Rules of SAS Use**

**STA 4702 Multivariate Statistical Methods**

**STA 5701 Applied Multivariate Methods**

Introduction to SAS

- 0. Every SAS statement ends in a semicolon (**;**)!!!!!!!!
- 1. All variable and data set names must start with a letter or an underscore (\_).
- 3. Names can contain only letters, numerals, and the underscore. No %\$!\*&#@.
- 4. SAS commands are case insensitive (e.g Body, body, boDY and BoDy are all the same name to SAS).
- 5. There are no restrictions on where in the line statements start or stop and commands may be wrapped onto multiple lines.
- 6. All variable and data set names must be thirty-two (32) or fewer characters in length (8 characters in SAS V6.12 or lower).

*For this class in order to make SAS programs easier to read, we will (require) attempt to have each new SAS statement start on a new line.*

## STA4702/5701

# **General Form of a SAS Program**

**SAS programs (scripts) are composed of DATA blocks and PROCedure Blocks. DATA blocks consists of SAS statements telling the application what to do** 

**with the data set (e.g input formats, variable names, create new variables, etc.)**

**PROC blocks consists of SAS statements telling the applications what to do to the data set (e.g print it out, create a cross-tabulation table, perform computations for a statistical analysis.**

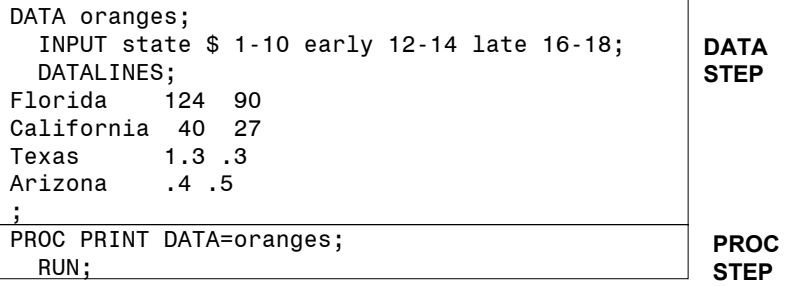

1

 $\mathfrak{p}$ 

# **Running SAS**

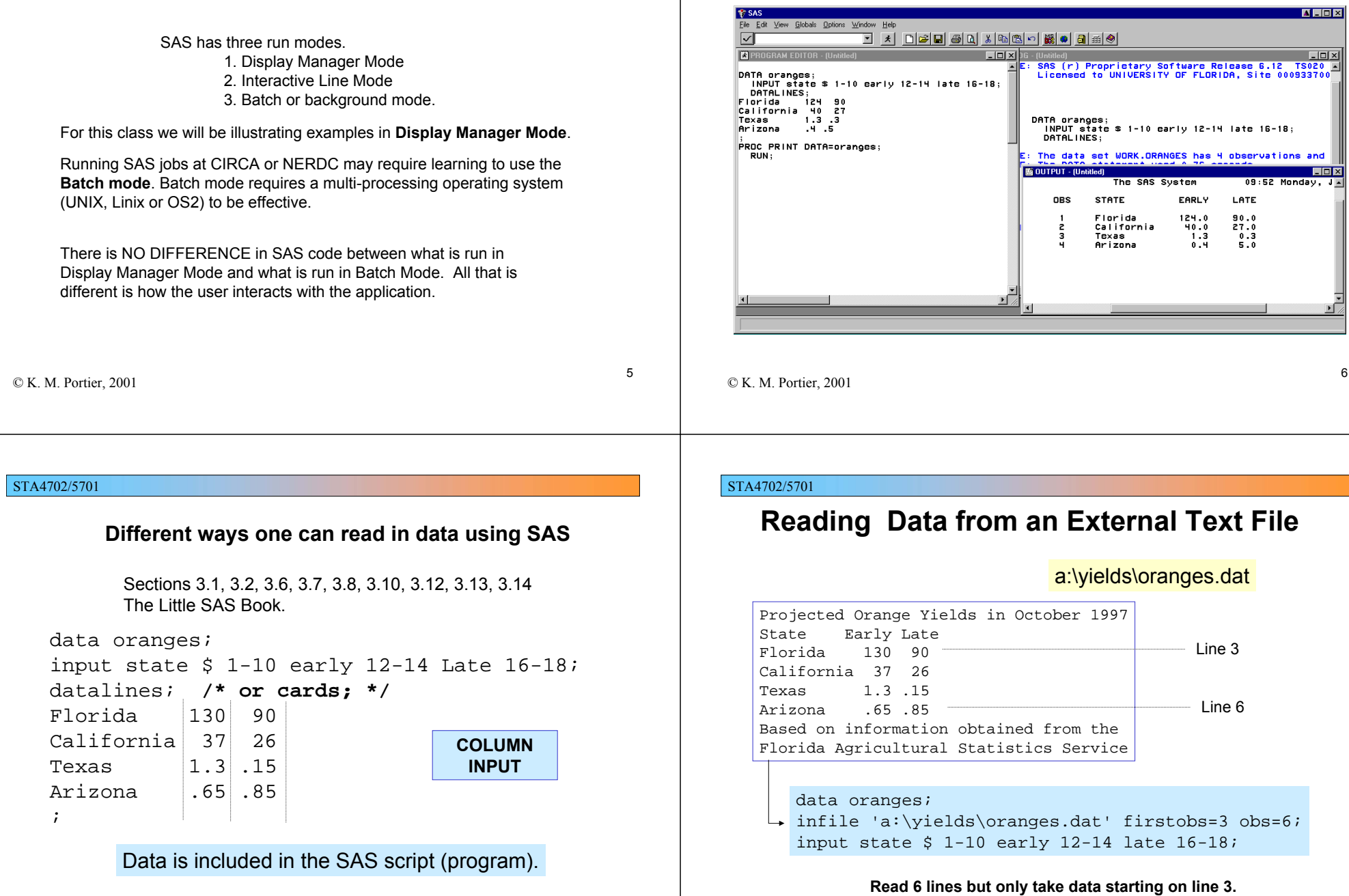

STA4702/5701

**Display Manager Mode**

## **Reading Data from the Internet**

The eggs dataset at Carnegie Mellon University's **StatLib** archive contains data on the yearly average number of eggs produced by female king crabs near Kodiak Island, Alaska.

## filename kodiak url 'http://lib.stat.cmu.edu:80/crab/eggs'; run;data eggdata; infile kodiak;input year 1-2 numeggs 4-9; run;

**kodiak** is a nickname used by **SAS** to refer to the longer Internet address

© K. M. Portier, 2001

STA4702/5701

# **SAS Datasets**

- **SAS Data Set** a binary formatted representation of the input data set stored in such a way that future SAS programs do not need to input the data in again. SAS data sets contain **meta data** that tells the SAS program everything it needs to know about the variables in the data set.
- **Temporary SAS Data Sets** created and remain in working memory for the SAS session, but disappear when the SAS session ends. Fine for small to moderate size, simple input programs.
- **Permanent SAS Data Sets** created in one SAS session but stored on disk for later reuse. Convenient for large or complex input data sets that may require multiple analysis steps. Reduces time and computer resources.
- **LIBNAME** statement identifies to the SAS program where the previously created SAS data set is locted.

## STA4702/5701

## **Using File Transfer Protocol (FTP) to retrieve data.**

filename kodiak ftp 'eggs' cd='/crab/' user='anonymous' pass='guest' host='lib.stat.cmu.edu';data eggdata; infile kodiak;input year 1-2 numeggs 4-9; run;

© K. M. Portier, 2001

STA4702/5701

**Temporary and Permanent SAS Data Sets**

DATA myfile;

*Creates a temporary data set that disappears at the end of the SAS session.*

*Does not creates any data set, simply reads in data from another SAS file or external data file and PUTs it to some other FILE. Nothing remains at the end of this data step except what you have filed.*

LIBNAME mydir "c:\mydir"; DATA mydir.myfile;

LIBNAME TOM "c:\TOM"; DATA TOM.TOM;

*Creates a permanent SAS (binary encoded) data set that is stored in the 'mydir' as myfile.SD2. Once created you never have to read this into SAS again. You can directly refer to it in other programs.*

DATA NULL ;

LIBNAME mydir "c:\mydir"; PROC SORT data=mydir.myfile;

9

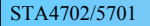

# **Creating a Permanent Data Set**

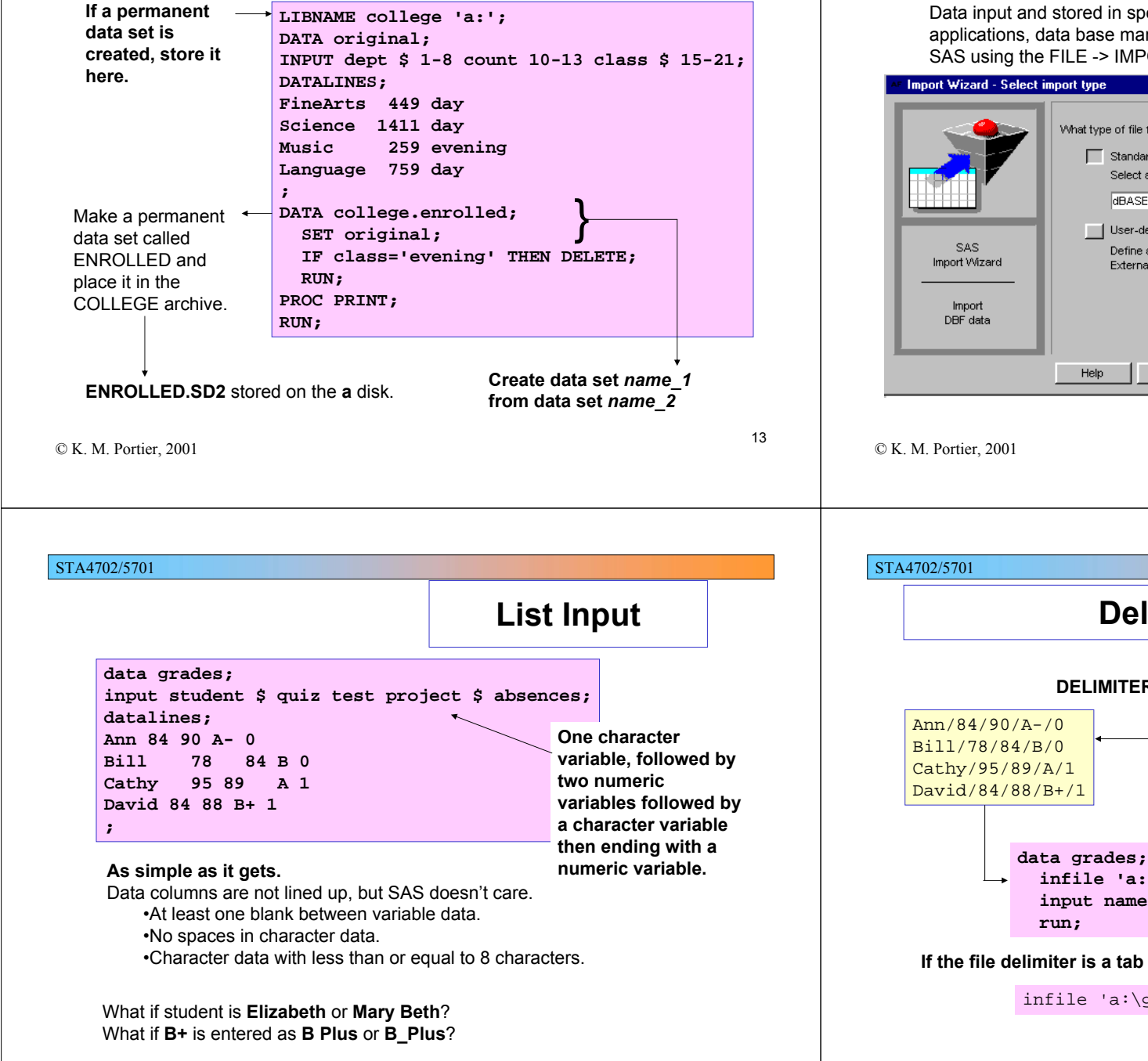

## STA4702/5701

# **Reading Data from Other Applications**

Data input and stored in special formats, such as those from spreadsheet applications, data base management systems can be input directly into SAS using the FILE -> IMPORT menu item and associated dialog box.

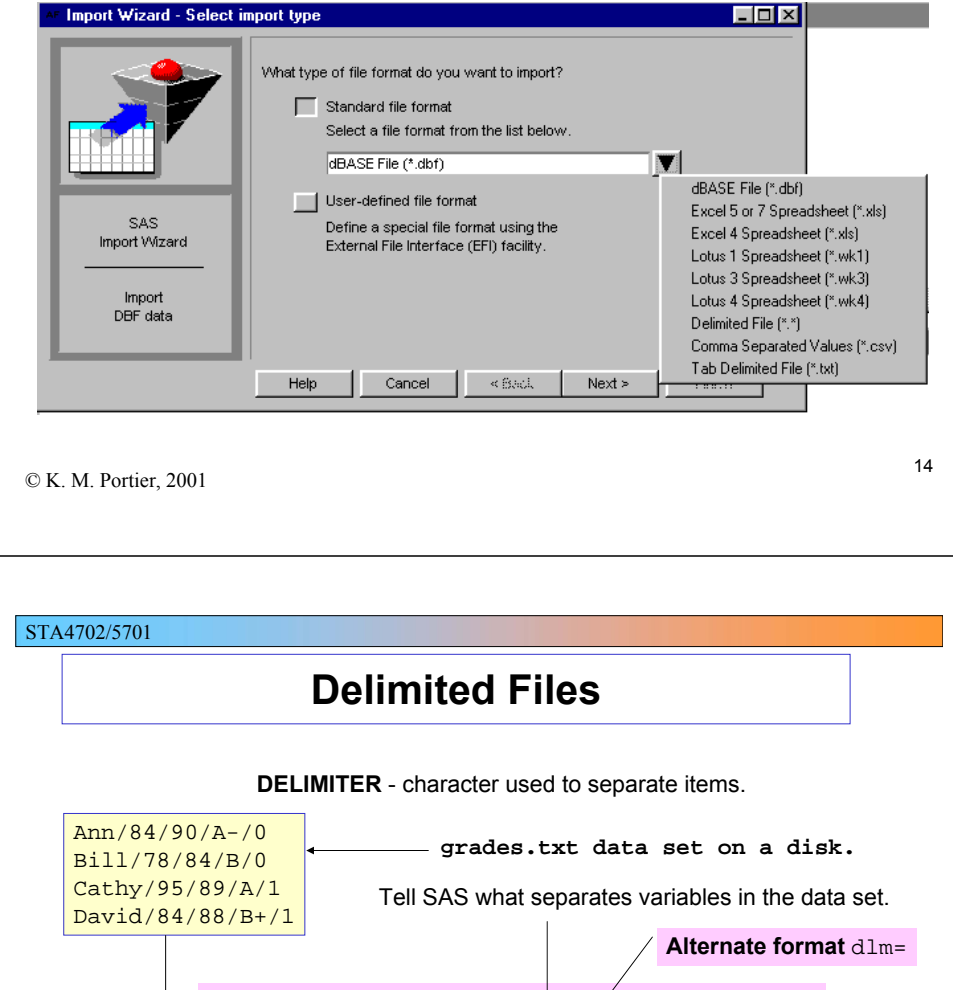

**infile 'a:\grades.txt' delimiter='/'; input name \$ quiz test project \$ absences;**

**If the file delimiter is a tab** - e.g. from EXCEL or LOTUS Tab-delimited file.

infile 'a:\grades.txt' expandtabs;

STA4702/5701

# 17© K. M. Portier, 2001 **Column Pointers**123456789012345678Ann 84 90 A- 0 Bill 78 84 B 0Cathy 95 89 A 1 David 84 88 B+ 1 **data grades; infile 'a:\grades.txt' firstobs=2; input @1 name \$ @13 project \$; run; With column pointers you can tell SAS directly which column to begin reading a variable from.**  • Go directly to the information you really need. • Skip unnecessary information. • Efficient data entry. **"start at 13"**STA4702/5701**Comments**

\*This comment statement starts with an asterick; /\* This is also a comment statement. \*/ /\* This is a comment block. It can be used to provide more detailed comments. Also blocks of code can be commented out when you are done running that part of the program. Note, anything, including special<br>characters !@#\$%^&() except asterick and forward slash can be used.\*/

### STA4702/5701

# **Writing nice programs**

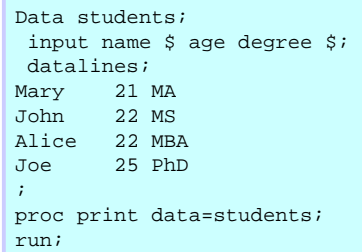

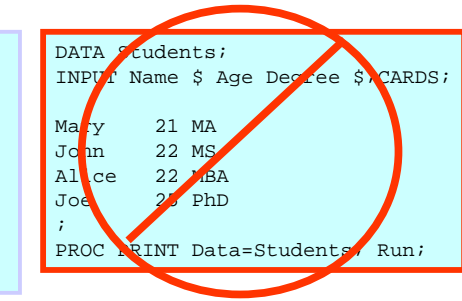

Rule: Try to keep at most one SAS statement to a line. Rule: Indent subcommands within DATA and PROC statements.

```
© K. M. Portier, 2001
```
STA4702/5701

# **Using Block Comments**

Block out some old code but keep it in the program as a record of what you have attempted.

**Data students; input name \$ age degree \$; datalines; Mary 21 MA John 22 MS Alice 22 MBA Joe 25 PhD; /\* proc print data=students; var name age; run; \*/ proc sort data=students; by degree name; run; proc print data=students; by degree; run;**

# **Variable names**

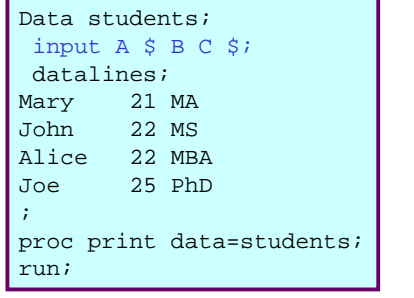

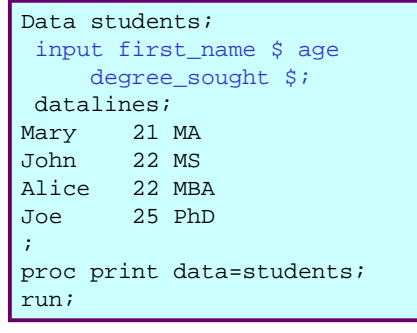

You have up to 32 characters for each variable name, with up to 37 possible characters in each position except the first which has 27. Use this flexibility to give variables understandable mnemonics.

© K. M. Portier, 2001

21

## STA4702/5701

# **The TITLE and FOOTNOTE statements**

Use a TITLE and/or FOOTNOTE statement to place comment information at the top (TITLE) or bottom (FOOTNOTE) of each output page.

Once set, TITLE and FOOTNOTE information will be printed for each procedure output unless a new TITLE or FOOTNOTE statement is encountered. Data students;

datalines;

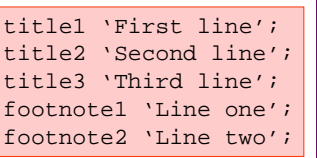

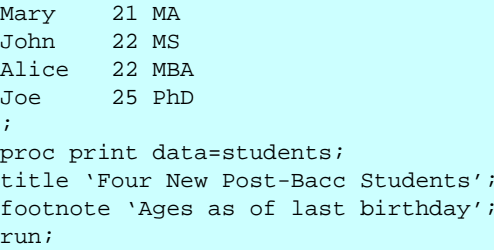

input name \$ age degree \$;

## STA4702/5701

# **The OPTIONS statement**

Place at the beginning of your program to control output options.

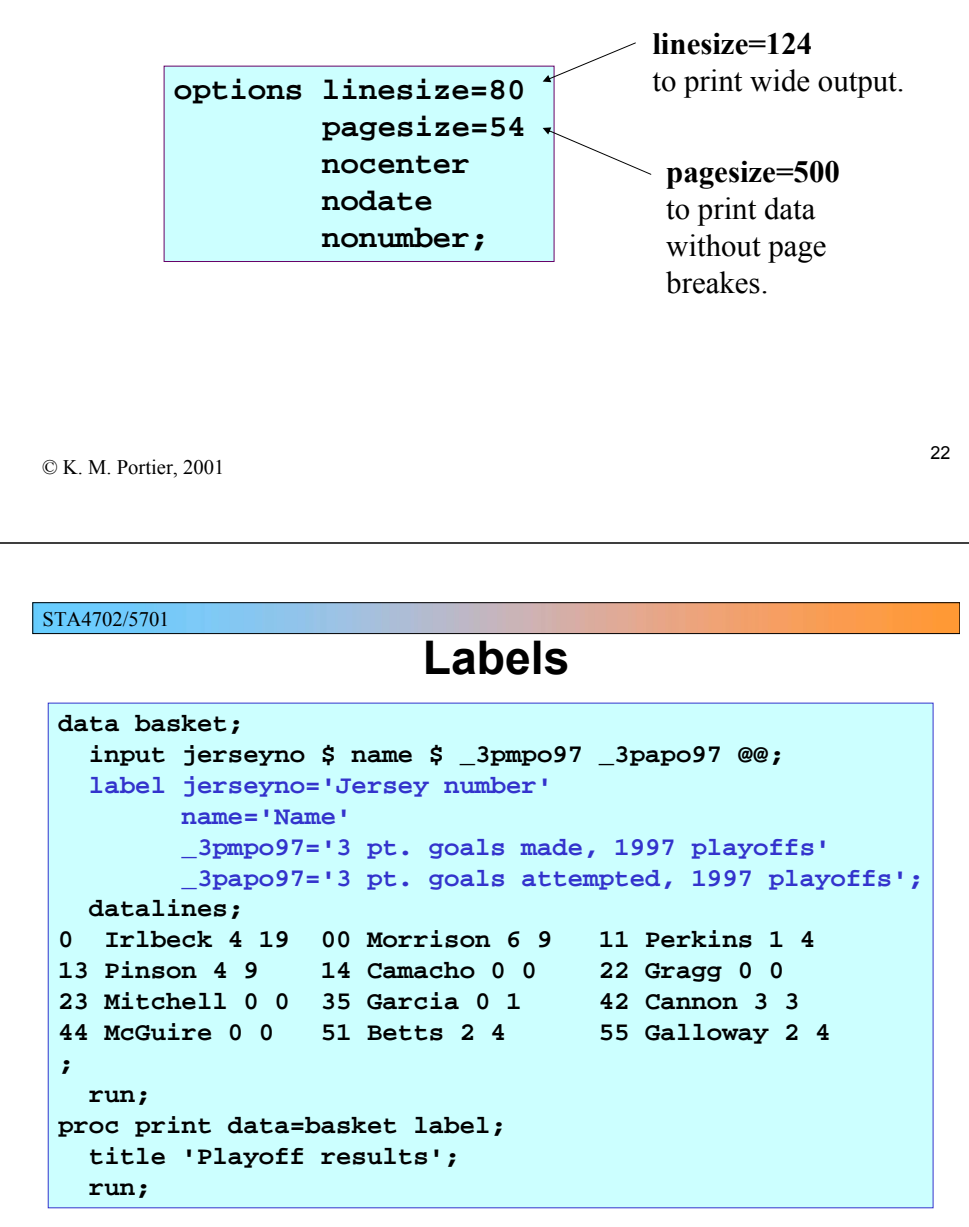

#### 25© K. M. Portier, 2001 **Labels in Output** Playoff results 3 pt. goals 3 pt. goals attempted, Jersey made, 1997 1997 OBS number Name playoffs playoffs 1 0 Irlbeck 4 \ / 19 2 00 Morrison 6 9 $3$  11 Perkins 1  $\vert$  4 Label statements provide variable labels with more information.26© K. M. Portier, 2001 STA4702/5701**Example Program** data finances; input @1 country \$Char15. @16 educ exp comma5. @21 gdp comma6. @27 ptratio; format educ exp gdp dollar7.; label country ='Country' educ\_exp <sup>=</sup>'Expenditures' gdp <sup>=</sup>'Domestic Product' ptratio <sup>=</sup>'Pupil/Teacher'; datalines; Canada 4,05417,35516.2 United States 3,39818,29718.4 United Kingdom 2,47412,52915.7 Australia 2,06013,52315.7 ; run; proc print data=finances; run; proc contents data=finances; run; STA4702/5701**Proc Contents**CONTENTS PROCEDUREData Set Name: WORK.FINANCESObservations: 4Member Type: DATA Variables: 4Engine: V612 + Indexes: 0Created: 9:22 Tue, Dec 16, 1997 Observation Length: 39 Last Modified: 9:22 Tue, Dec 16, 1997 Deleted Observations: 0Protection:Compressed: NO Data Set Type: Sorted: NOLabel:*No of observationsNo of variablesSAS versionIs dataset sorted?*STA4702/5701-----Engine/Host Dependent Information----- Data Set Page Size: 8192 Number of Data Set Pages: 1 File Format: 607First Data Page: 1 Max Obs per Page: 208 Obs in First Data Page: 4 -----Alphabetic List of Variables and Attributes-----# Variable Type Len Pos Format Label 1 COUNTRY Char 15 0 Country 2 EDUC EXP Num 8 15 DOLLAR7. Expenditures 3 GDP Num 8 23 DOLLAR7. Domestic Product4 PTRATIO Num 8 31 Pupil/Teacher *You may need this if you later need to move data to a different operating system.* **Proc Contents***Formats and Labels*

# **PROC PRINT options**

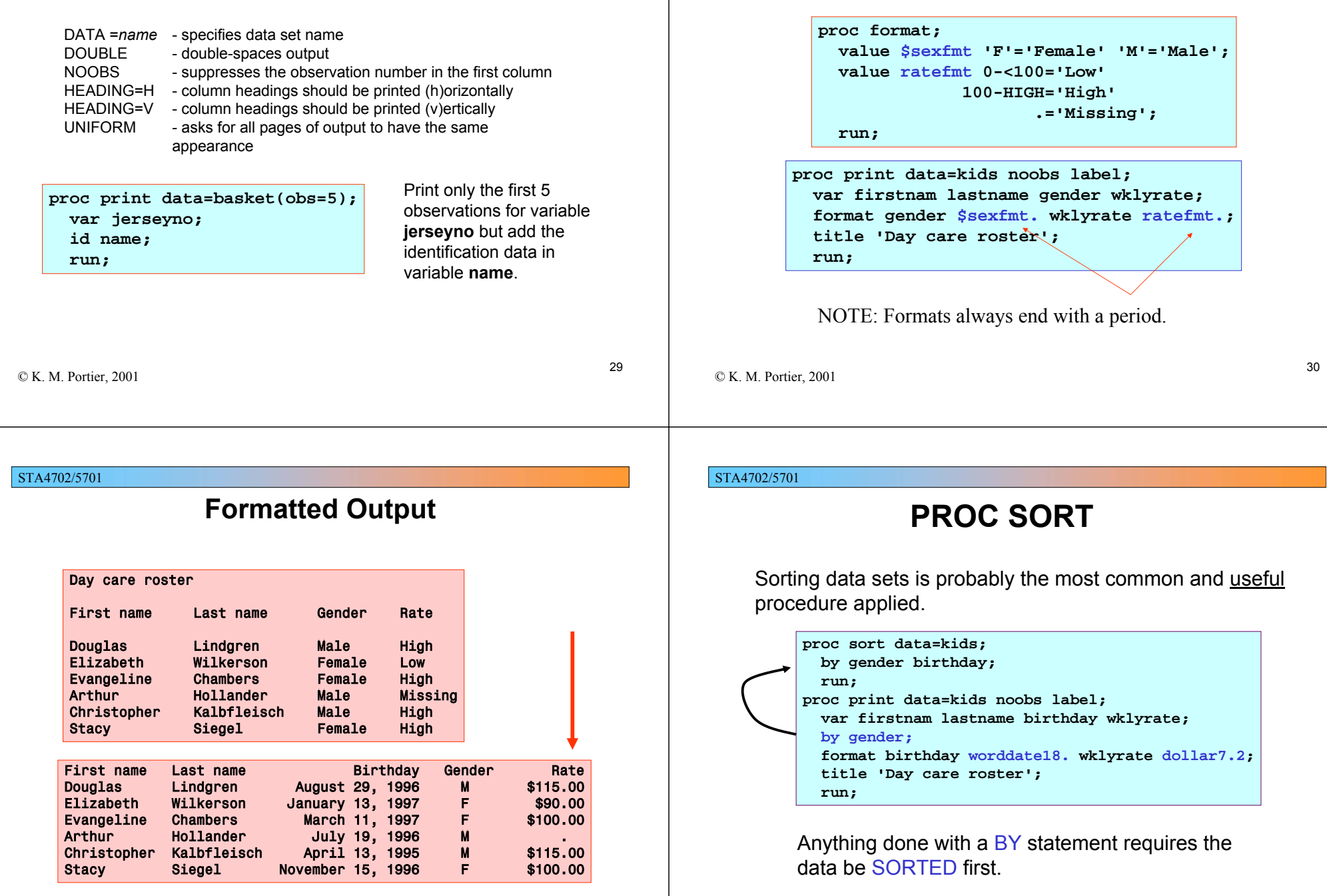

STA4702/5701

**Creating your own formats - PROC FORMAT**

# **Sorted Output**

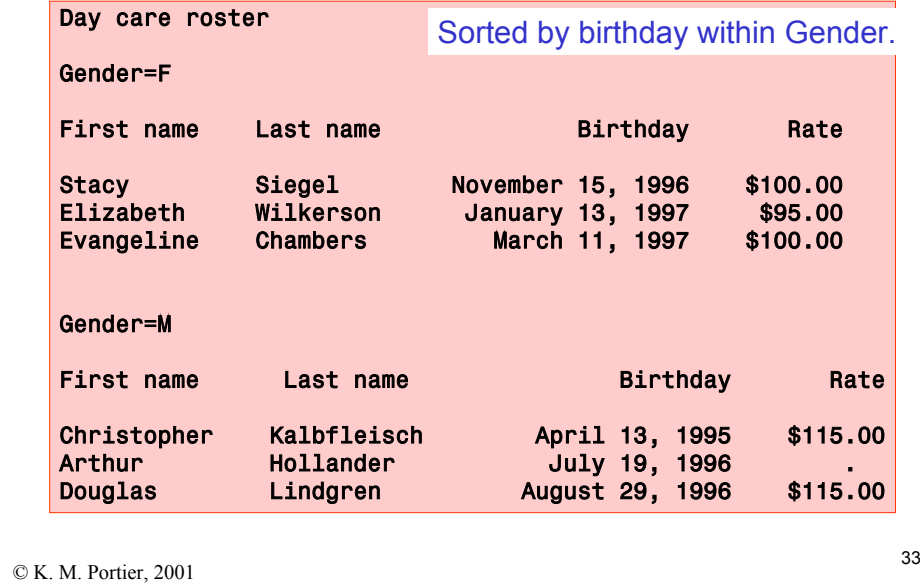

## STA4702/5701

# **Output**

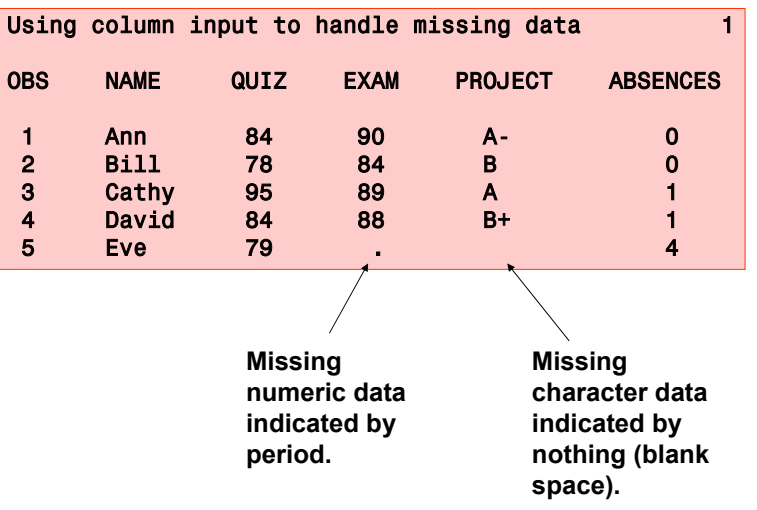

## STA4702/5701

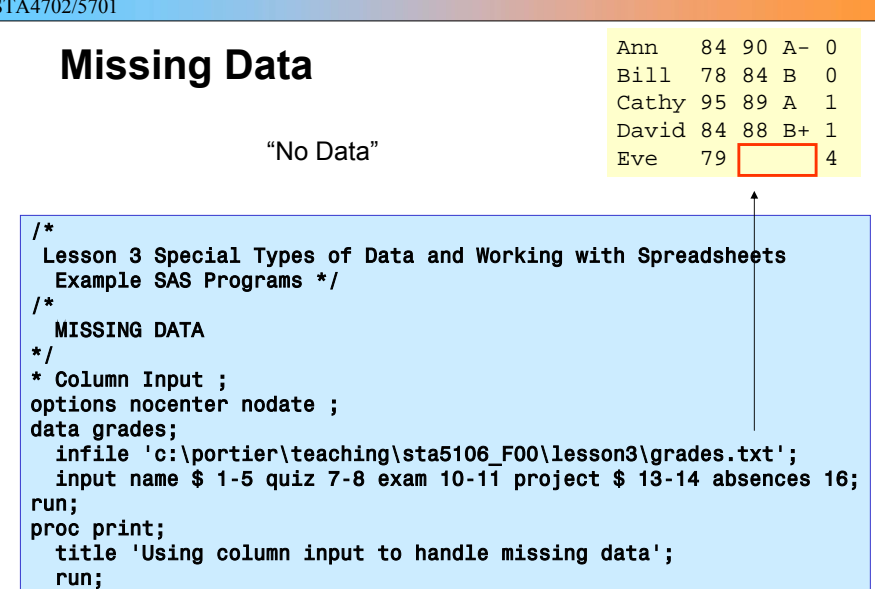

```
© K. M. Portier, 2001
```
## STA4702/5701

# **Missing Data Codes**

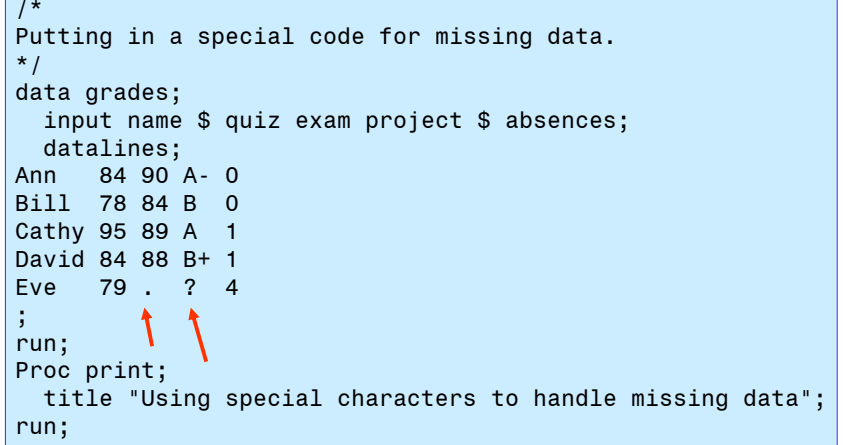

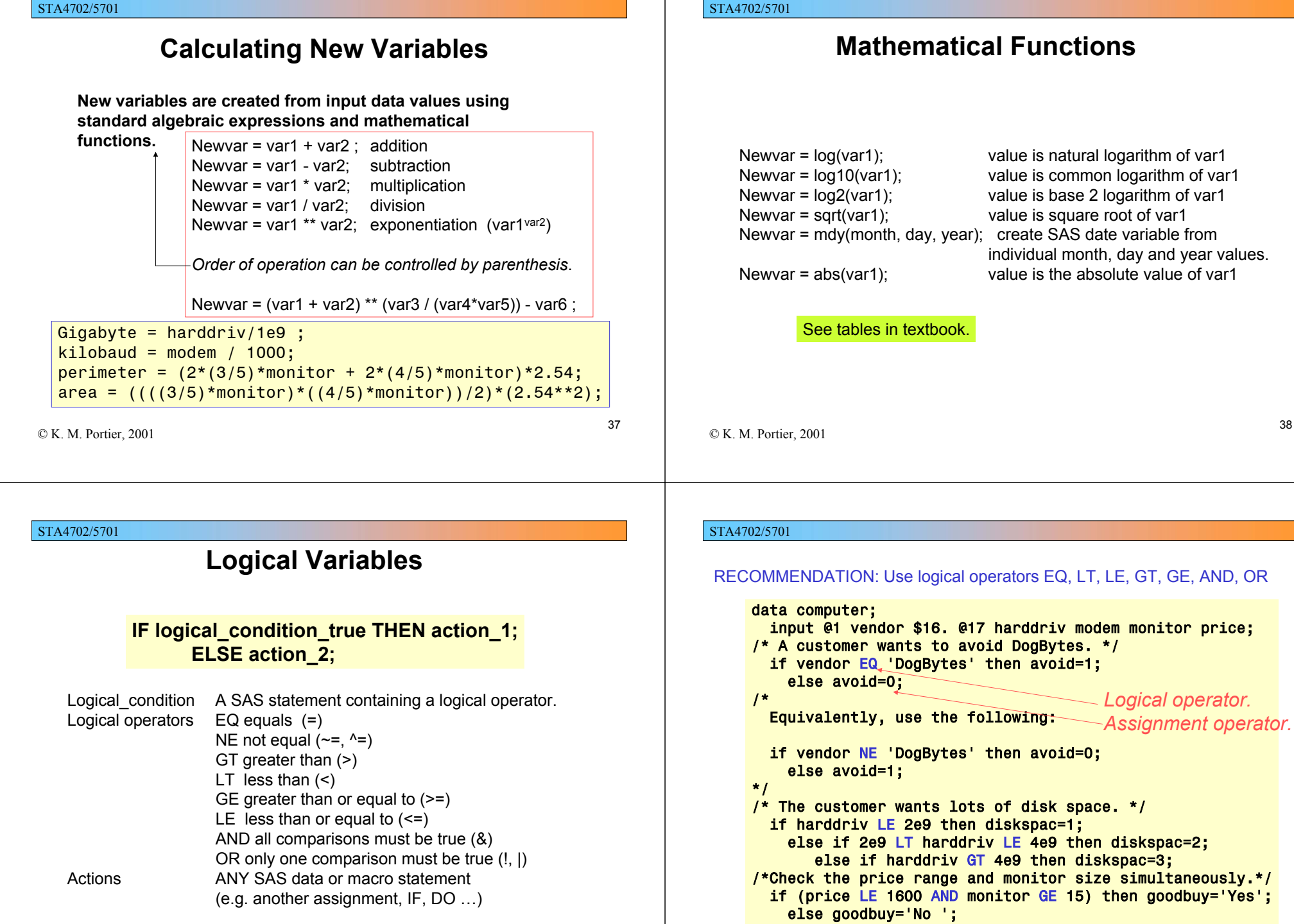

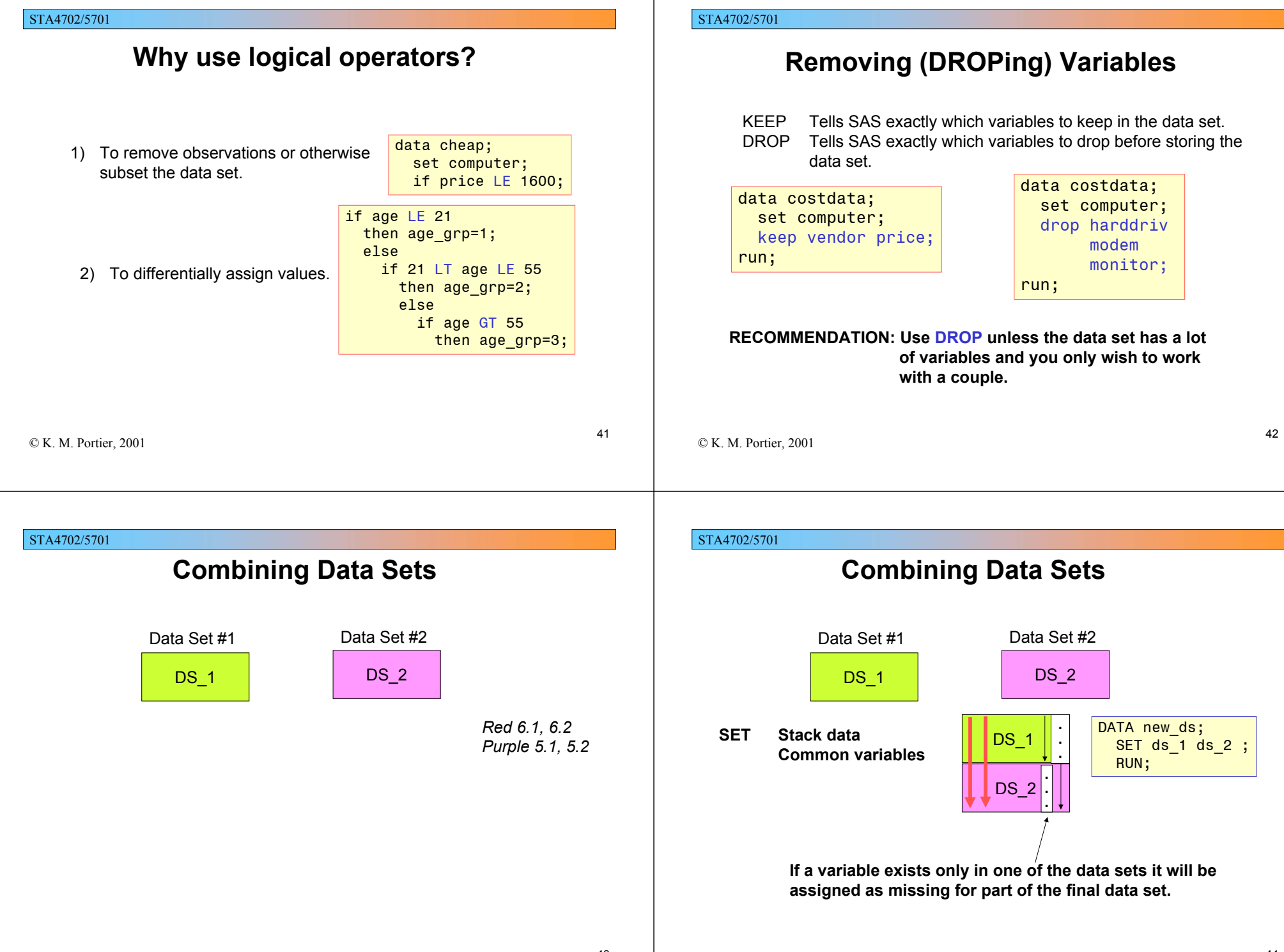

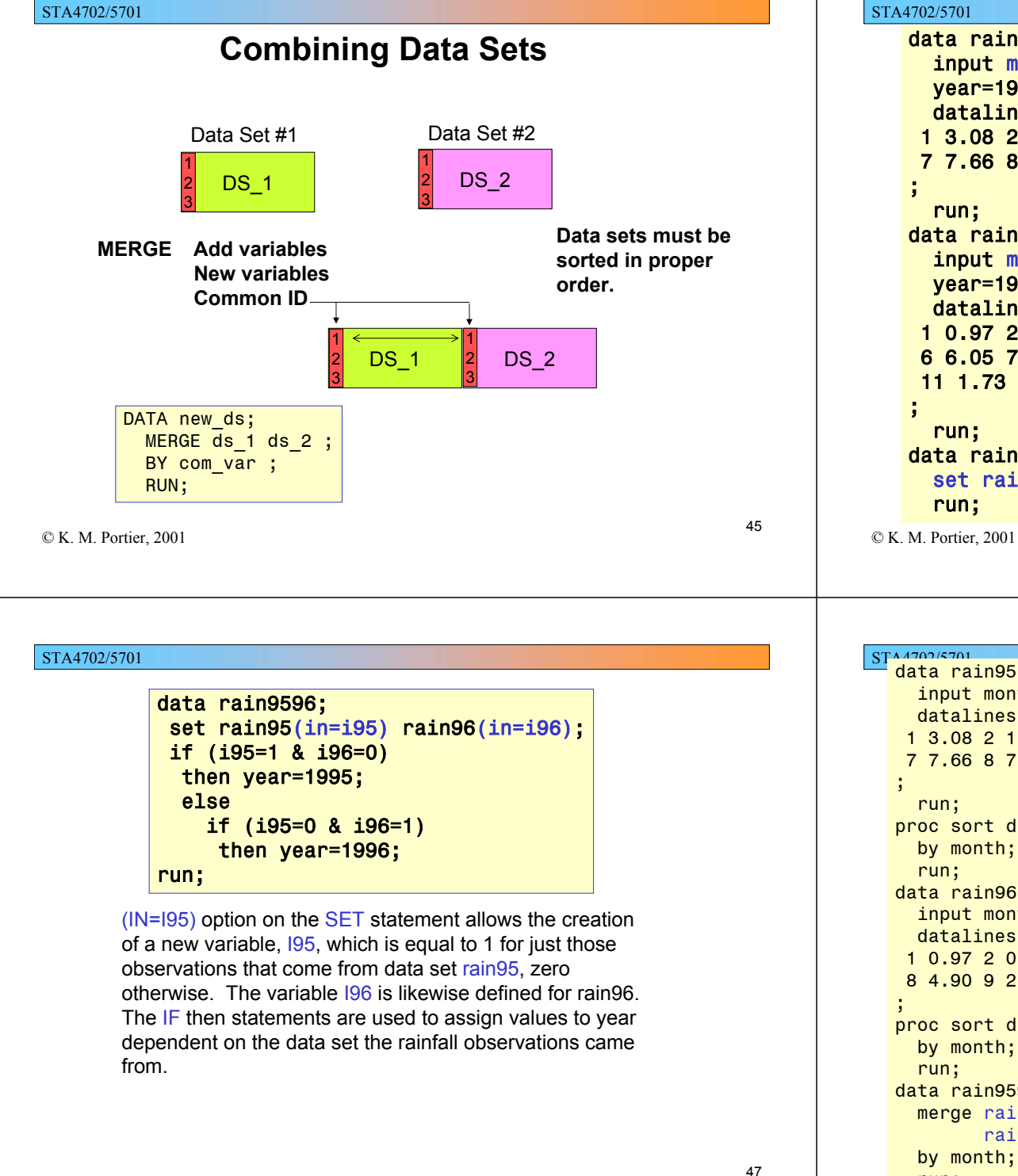

## 46STA4702/5701 data rain95; input month rainfall @@; year=1995; datalines; 1 3.08 2 1.07 3 6.14 4 5.18 5 2.47 6 7.55 7 7.66 8 7.20 9 2.10 10 4.33 11 3.15 12 1.29data rain96; input month rainfall @@; year=1996; datalines; 1 0.97 2 0.66 3 10.52 4 1.72 5 2.01 6 6.05 7 11.0 8 4.90 9 2.23 10 6.18 11 1.73 12 6.63data rain9596; set rain95 rain96; 1 1 3.08 19952 2 1.07 19951 1 0.97 1996 2 2 0.66 19961 1 3.08 1995 2 2 1.07 19953 1 0.97 1996 4 2 0.66 1996rain9596rain95rain96

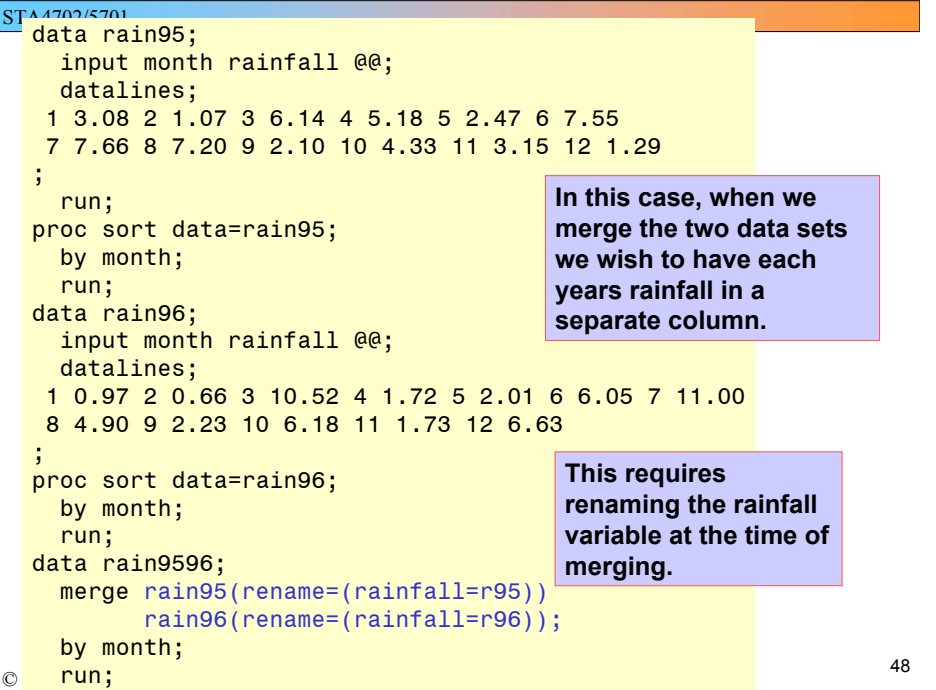

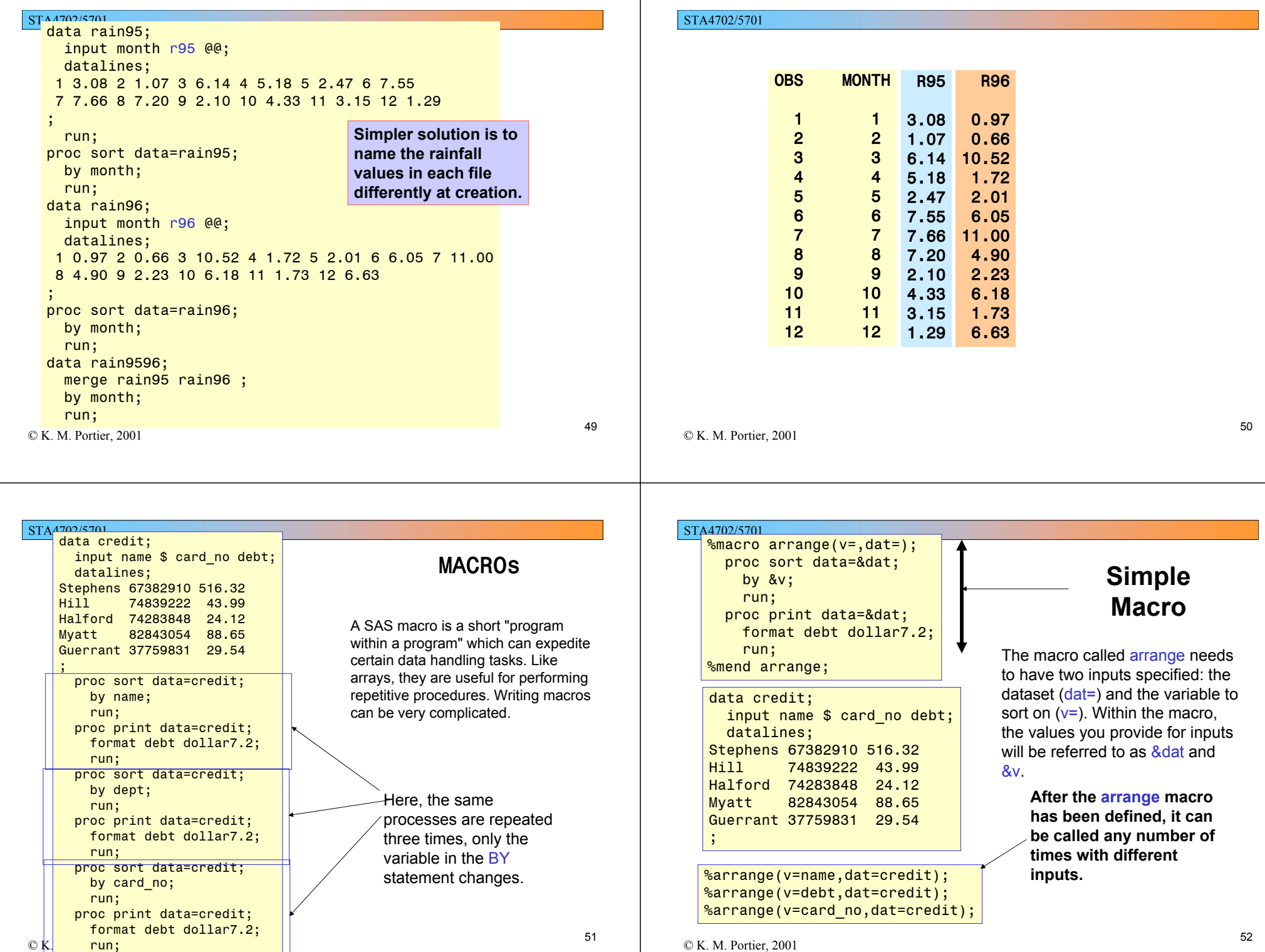

© K. M. Portier, 2001

### STA4702/5701

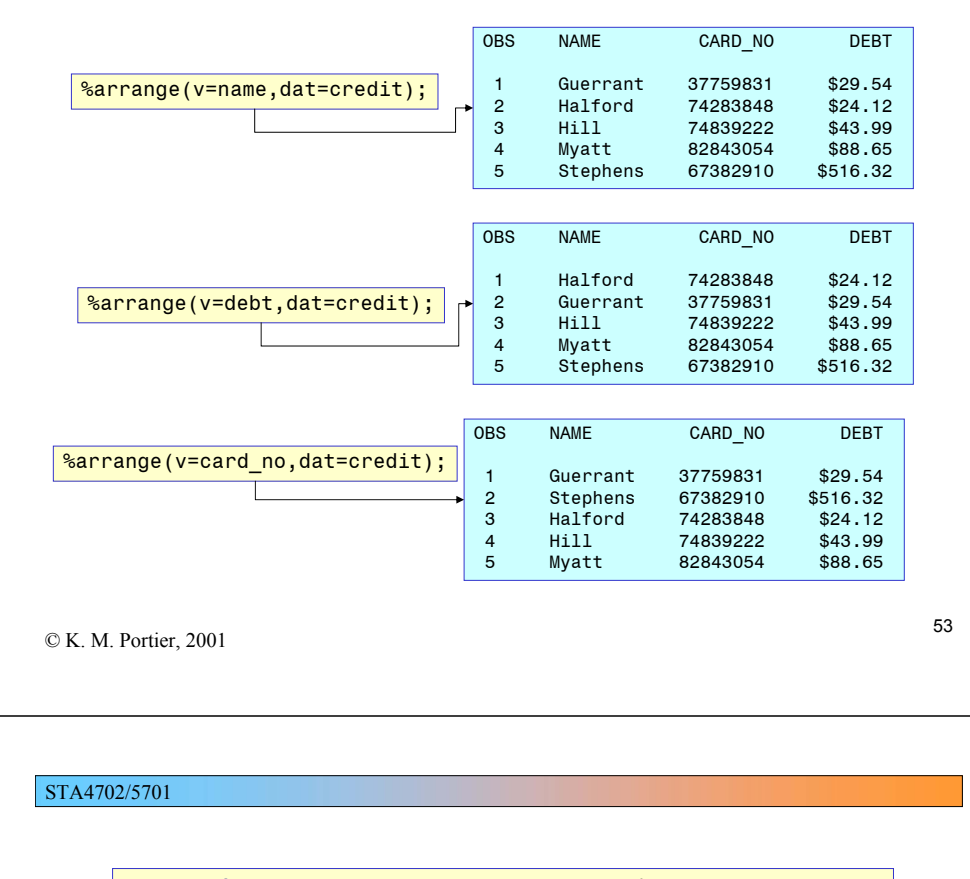

**proc mixed** data=chahoud.prostate ratio covtest; by aged ; class trt dam day0; model prostatewt <sup>=</sup> trt /outpred=four ; random day0\*dam(trt); lsmeans trt / adjust=dunnett diff=control('control'); **run**; **proc capability** data=four normal; var resid ; ppplot resid / square ; **run**;

## STA4702/5701

# **Proc Capability**

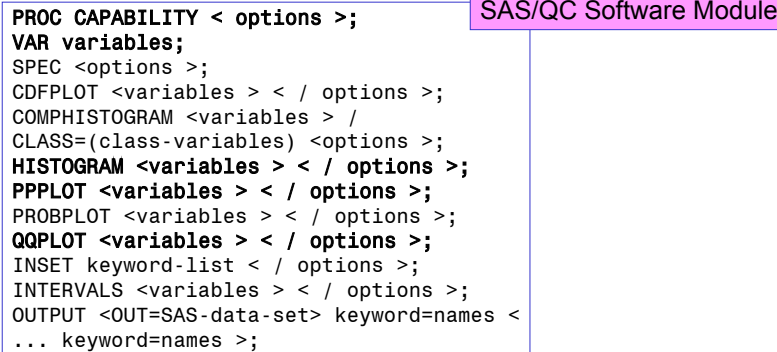

© K. M. Portier, 2001

STA4702/57

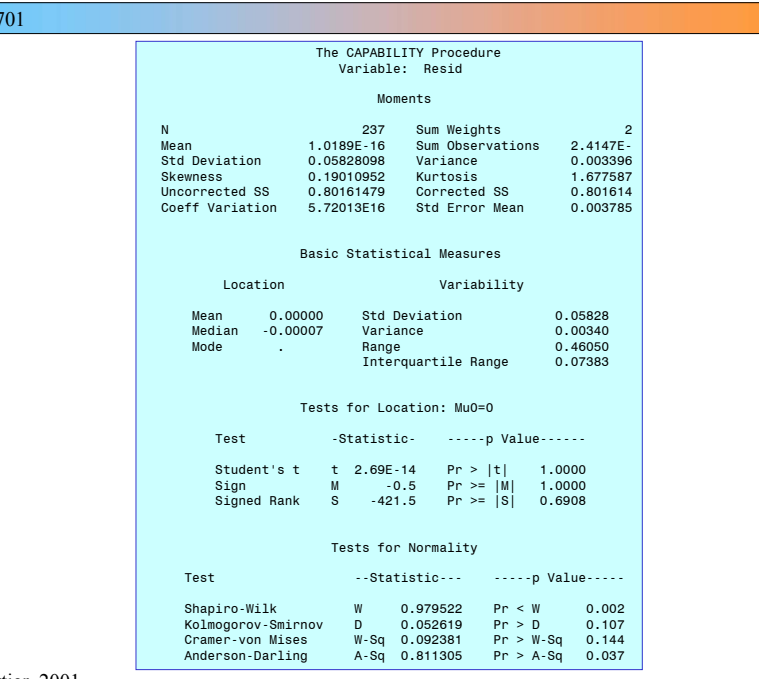

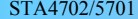

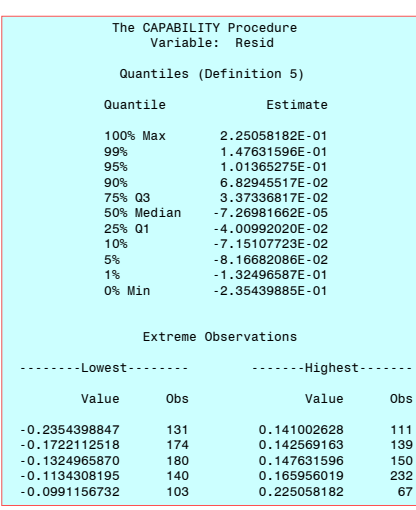

© K. M. Portier, 2001

57

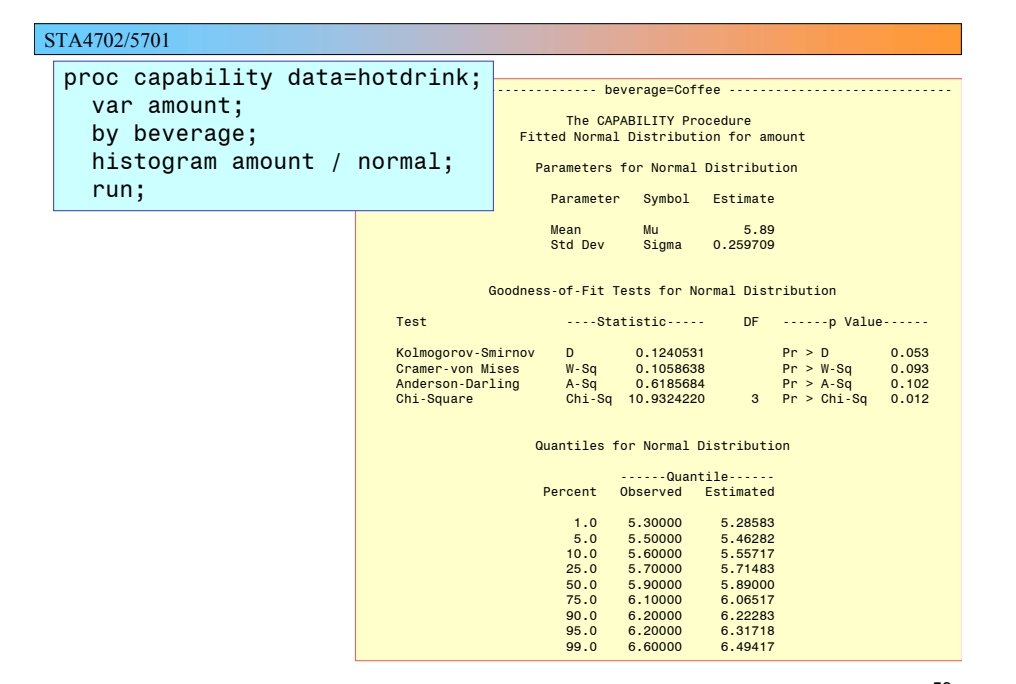

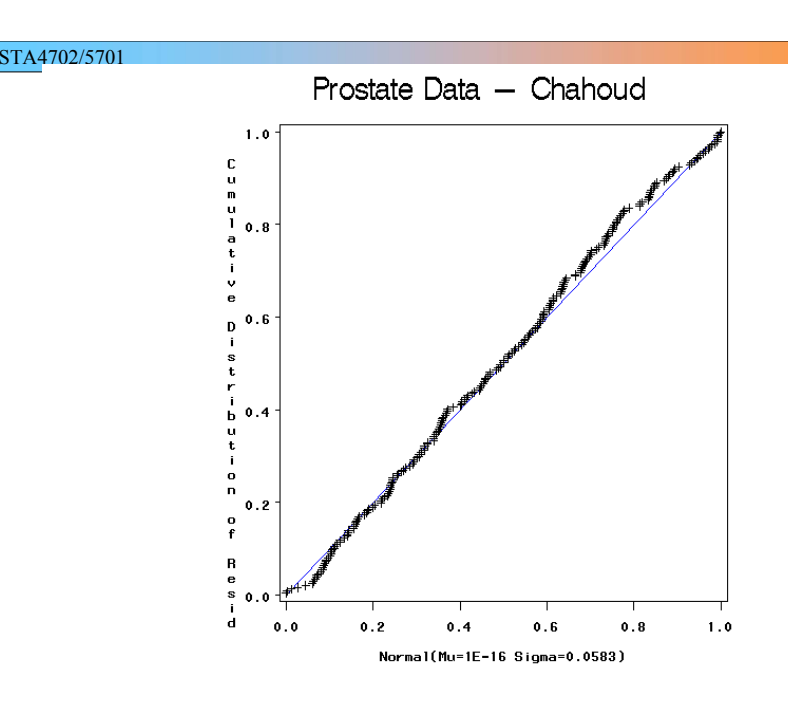

© K. M. Portier, 2001

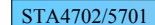

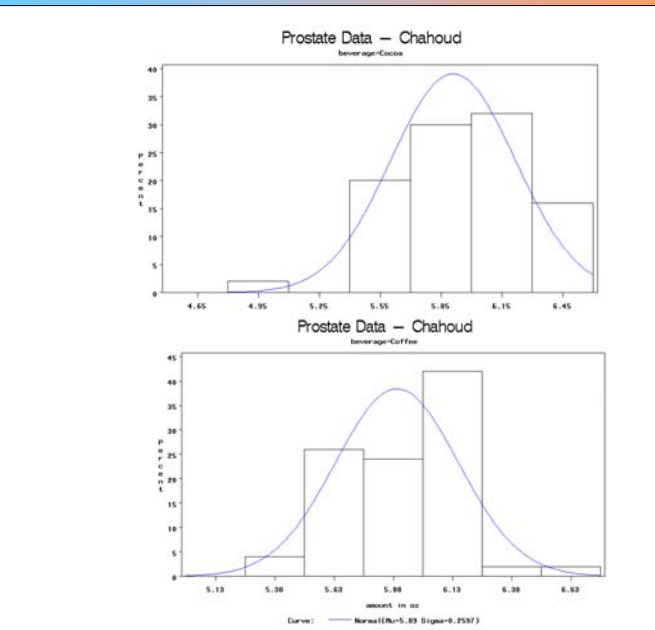

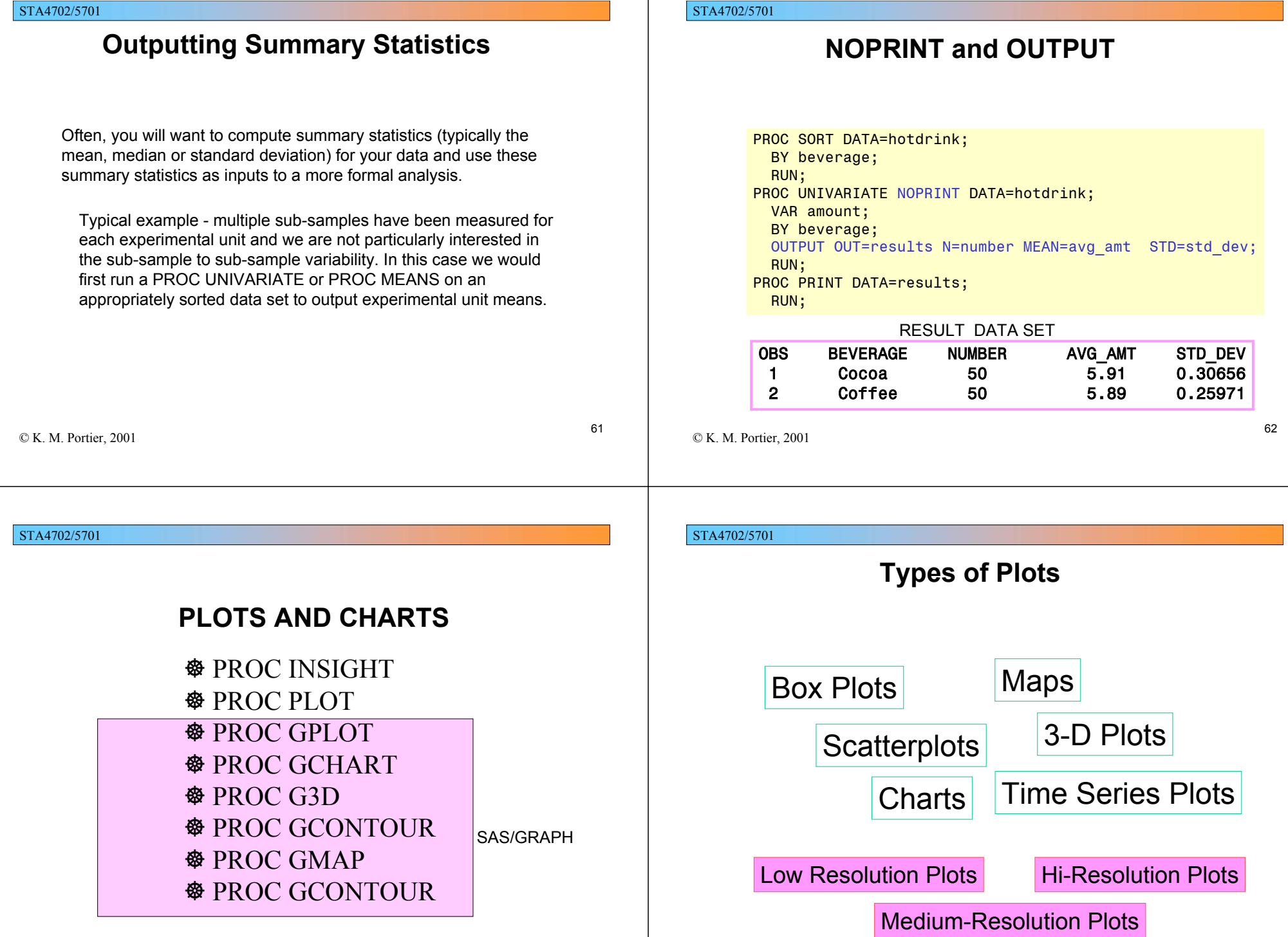

63

© K. M. Portier, 2001

# **PROC PLOT**

The low-resolution plots in SAS are adequate for simple visualization and model checking. PROC PLOT is the basic SAS procedure for producing two-way scatterplots of X and Y variables. It can be modified to show levels of a third variable Z, to plot two sets of data on the same axes, and put multiple plots on one page.

65

## STA4702/5701

© K. M. Portier, 2001

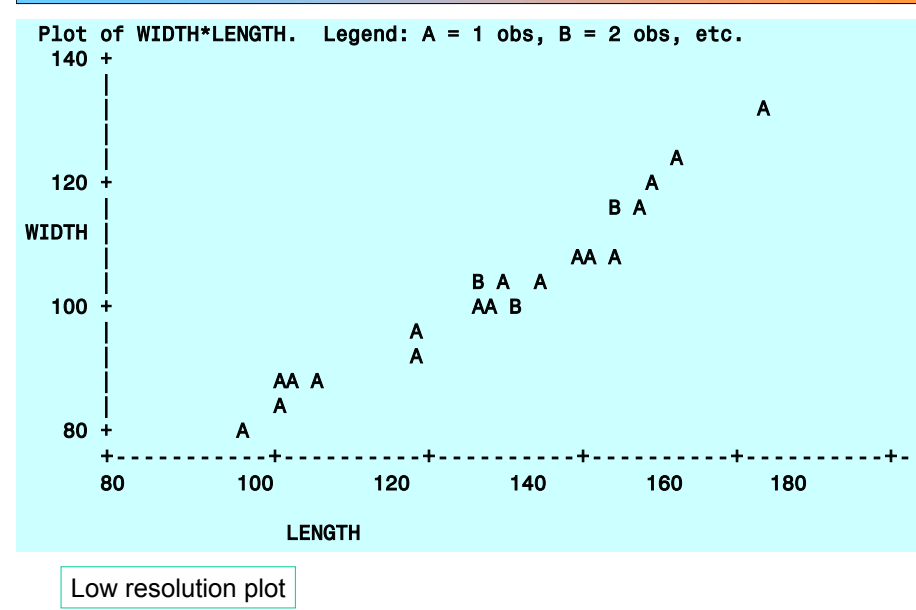

## STA4702/5701

## **Example**

Dimensions of the carapaces (shells) of female painted turtles, measured in millimeters.

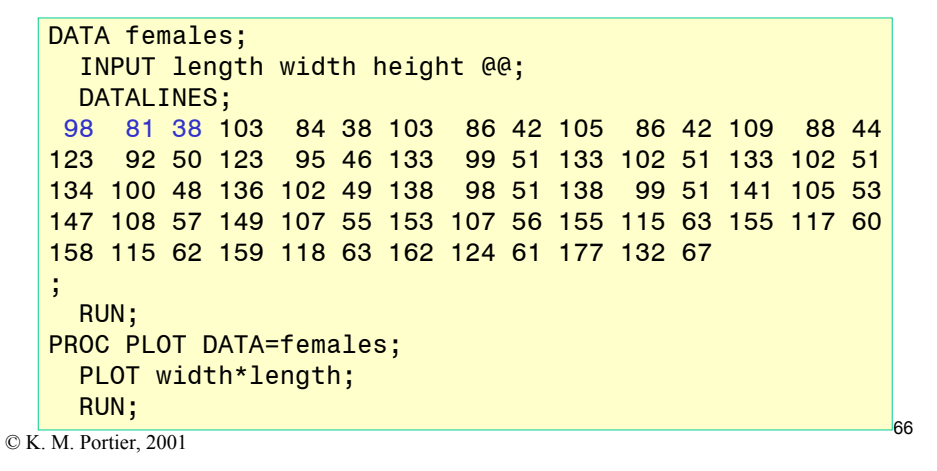

## STA4702/5701

## **SAS/GRAPH**

### High Resolution

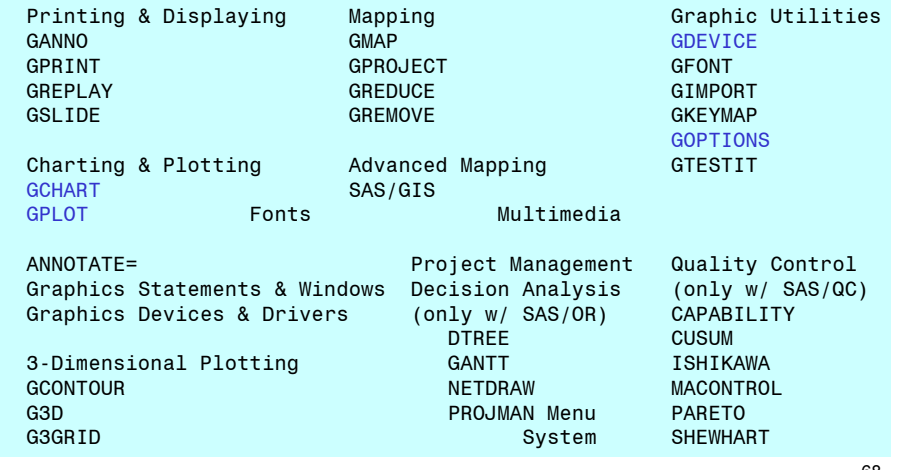

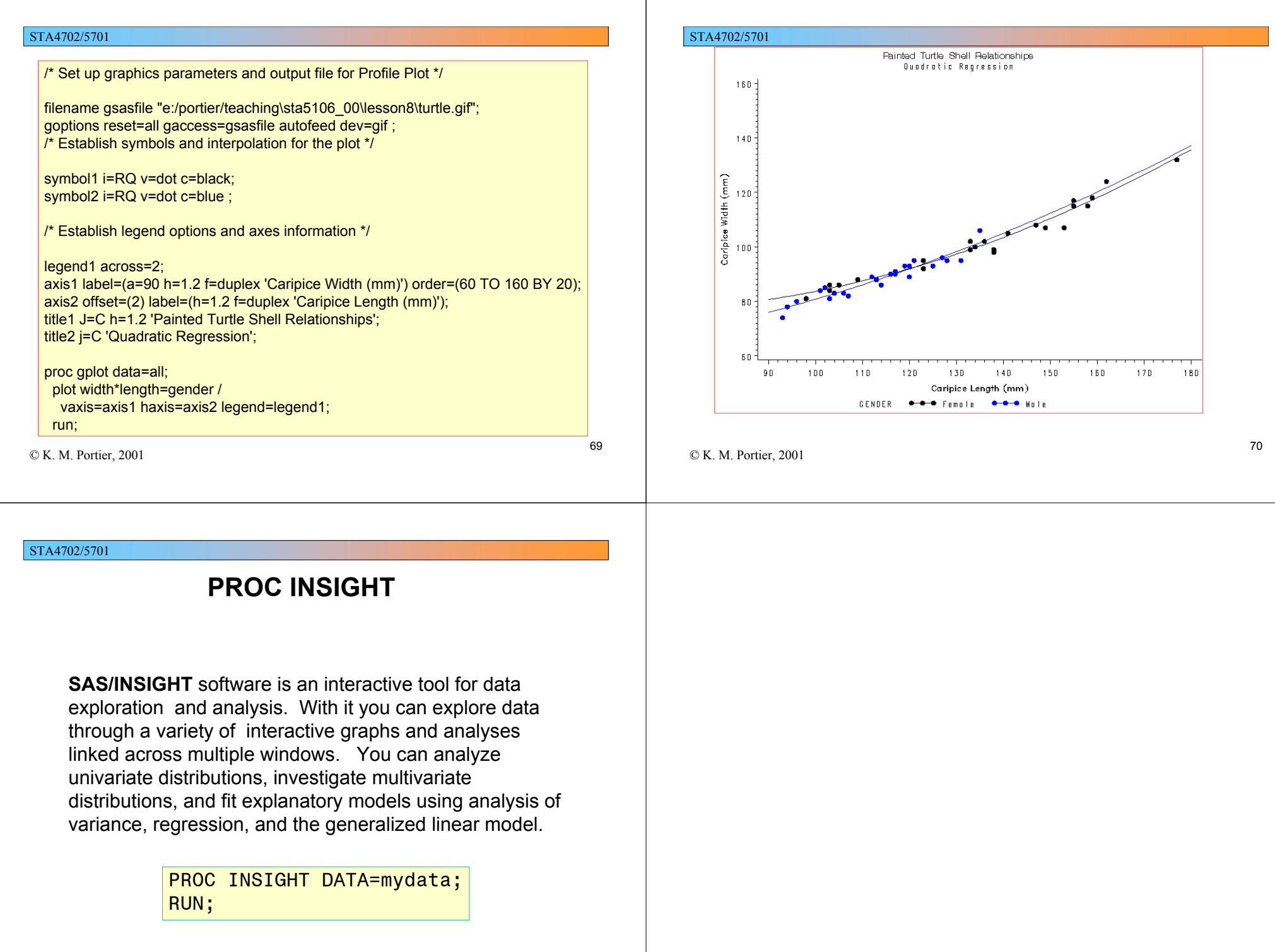